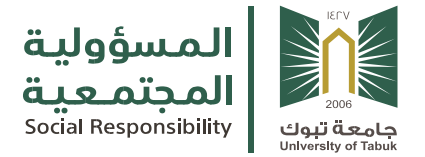

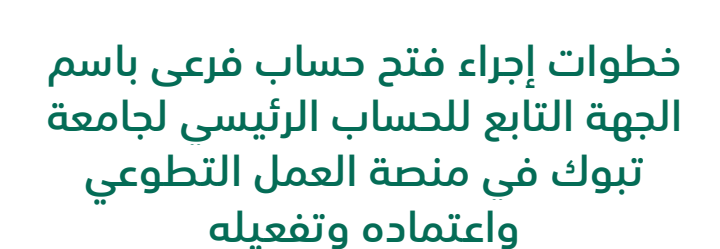

**وحدة المسؤولية المجتمعية بجامعة تبوك وكالة الجامعة للدراسات العليا والبحث العلمي** 

> التاريخ: 52/21/ 2023م sru@ut.edu.sa :الالكتروني البريد

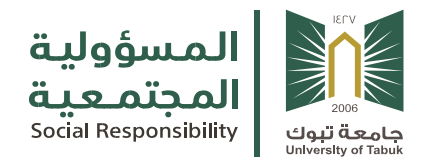

## خطوات إجراء فتح حساب فرعي باسم الجهة التابع للحساب الرئيسي لجامعة تبوك في منصة العمل التطوعي واعتماده وتفعيله

بشأن تفعيل المسؤولية المجتمعية بمشاركة أعضاء هيئة التدريس وضمان توثيق مشاركات الأعضاء والمنسوبين واحتساب ساعات المسؤولية المجتمعية وتوثيقها في منصة العمل التطوعي، نوضح خطوات إجراء فتح حساب فرعي للجهة في منصة العمل التطوعي واعتماده وتفعيله :

- .1 تقوم الجهة بمخاطبة وحدة المسؤولية المجتمعية وترشيح مشرف للحساب الفرعي للجهة وتزويدها بالبيانات المطلوبة للمرشح (الاسم- الرقم الوظيفي – الهوية الوطنية – رقم الجوال – البريد الالكتروني)
	- .2 تقوم بدورها وحدة المسؤولية المجتمعية بمخاطبة منصة العمل التطوعي وتزويدهم ببيانات المشرفين المرشحين من قبل الجهة (الاسم- الرقم الوظيفي – الهوية الوطنية – رقم الجوال – البريد الالكتروني) لاستلام اسم المستخدم للحسابات الفرعية للجهات
	- .3 تقوم وحدة المسؤولية المجتمعية بإرسال إيميل لكل مشرف وتزويده باسم المستخدم للجهة لمخاطبة منصة العمل التطوعي لتزويده بكلمة المرور (في حال لم يصلكم اسم المستخدم وكلمة المرور تلقائياً) .
- .4 ً وأيضا في حال عدم وصول كلمة المرور يمكنكم النقر على (نسيت كلمة المرور) عند عملية تسجيل الدخول وكتابة اسم المستخدم أو البريد الإلكتروني وسيصلكم بريد تلقائي لتغيير كلمة المرور (مرفق دليل آلية استعادة كلمة المرور (رابط الدليل)
- .5 في حال أرادت الجهة تغيير المشرف (المفوض) المرجو مخاطبة وحدة المسؤولية المجتمعية من الجهة وتزويدها ببيانات المرشح الجديد (الاسم- الرقم الوظيفي – الهوية الوطنية – رقم الجوال –البريد الالكتروني) لإعداد وتوقيع خطاب الاعتماد (مرفق آلية تغيير المفوضين في الدليل الإجرائي (رابط الدليل)
- .6 للجهات التي تنقسم الى شطرين طلاب وطالبات يكون المشرف (المفوض) واحد لنفس الجهة.
- .7 في حال واجهتكم أي مشاكل تقنية بخصوص تفعيل الحساب أو إستعادة كلمة المرور التواصل مع منصة العمل التطوعي على البريد الالكتروني nav.volunteer@hrsd.aov.sa أو رقم جوال المنصة للدعم الفني (0554772486)، مع عمل نسخة من البريد المرسل من جهتكم الى بريد وحدة المسؤولية المجتمعية (sru@ut.edu.sa)للإطلاع .
- .8 للبدء بفتح الفرص التطوعية باسم الجهة والإعلان عنها نرجوا منكم الإطلاع على دليل مستخدمي الجهات( رابط الدليل)